## **NOTIFICATION OF LATE FILING**

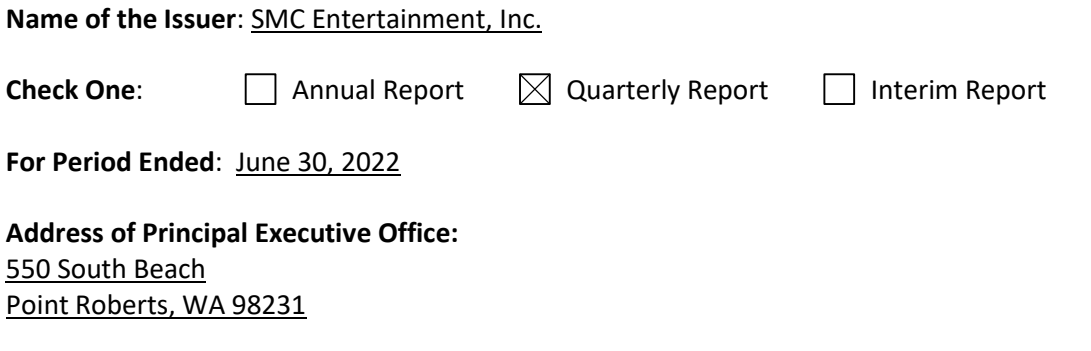

**Reason for Delay in Posting Financial Report**: State below in reasonable detail why the Annual/Quarterly Report could not be filed within the prescribed time period.

The Company is in the process of preparing and reviewing the financial and other information for its Quarterly Report for the period ended June 30, 2022, and does not expect the report will be finalized for filing by the prescribed due date without unreasonable effort or expense. The Company needs additional time to complete its financial statements, notes, as well as to have the report reviewed by its accountants and attorneys. The Company undertakes the responsibility to file such report no later than fifteen days following the prescribed due date.

## **Anticipated Filing Date**:

[Please note that the filing of this notification grants issuers 5 additional calendar days to post a Quarterly or Interim Report and 15 calendar days to post an Annual Report.] On or before August 23, 2022

**Person to contact regarding this notification**: Date: 8/12/2022 Signature: /s/ William B. Barnett Name: William B. Barnett Title: Attorney

## **Instructions to post Notification of Late Filing in www.OTCIQ.com**:

- 1. Fill out this Notification of Late Filing form and convert the file to a PDF
- 2. Log in to www.OTCIQ.com and click "Add Financial Report" on the left hand navigation
- 3. Select Dissemination Date "Immediate"
- 4. Under Report Type, select "Notification of Late Filing"
- 5. Enter Period End Date corresponding to the quarter/fiscal year end date for which this Notice is being filed
- 6. Click "Browse" and select the PDF saved in step 1 above.

7. A preview of the document will appear next. Please make sure to review the entire document & scroll down to click the "**Submit**" button. Your Notification of Late Filing will appear within a few minutes on otcmarkets.com